## Enrolling in AutoPay via SIUC.ORG

- 1. Login to your account via our website: SIUC.ORG>MY ACCOUNT>View My Account or Pay Your Bill Now>Registered Users: Click Here to Log In (if you have not already registered, click on New Users: Click Here to Register before continuing to next step).
- 2. Click on AutoPay Enrollment:

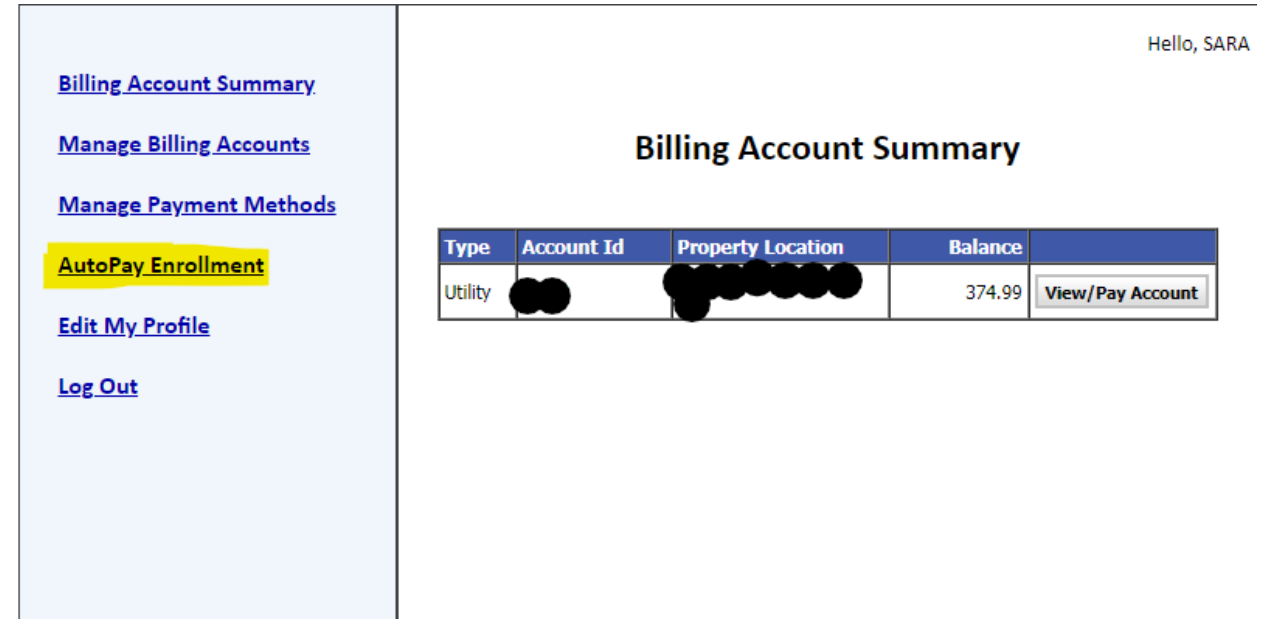

## **AutoPay Enrollment**

Enroll to have payments automatically scheduled for your account(s) below.

When enrolled in AutoPay, payments will be automatically scheduled for each due date using your selected payment method.

NOTE: When enrolling or unenrolling within days before due date, changes may not apply to the current bill.

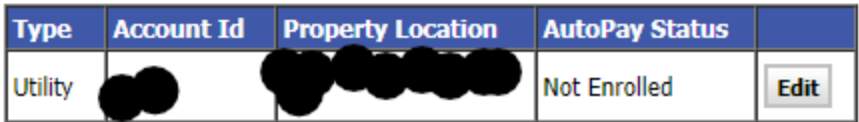

3. Click on Edit, Change the Select AutoPay Status to Enrolled, and select the saved bank account you would like to enroll in AutoPay:<br>illing Accounts

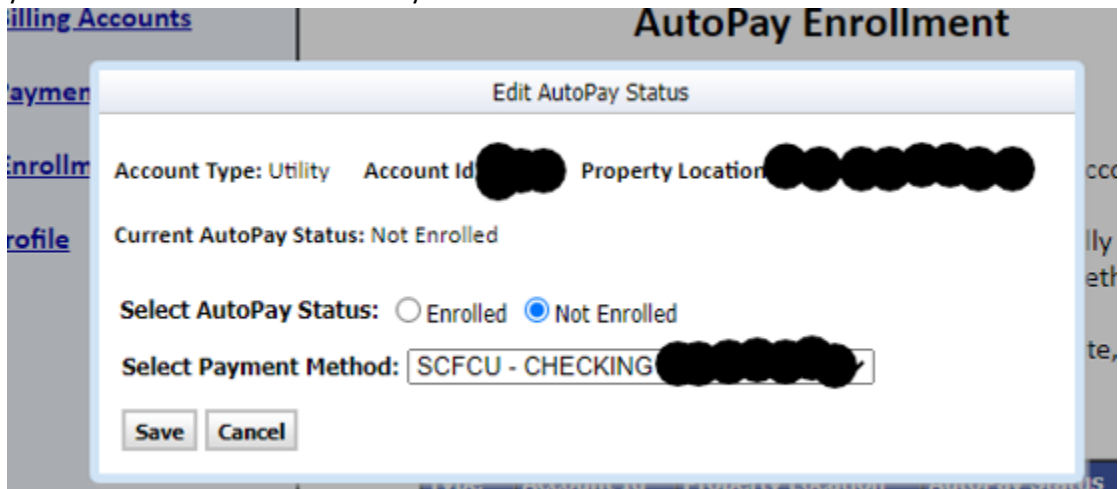

NOTE: To add/remove/edit bank account information to use for AutoPay, select the Manage Payment Methods option.

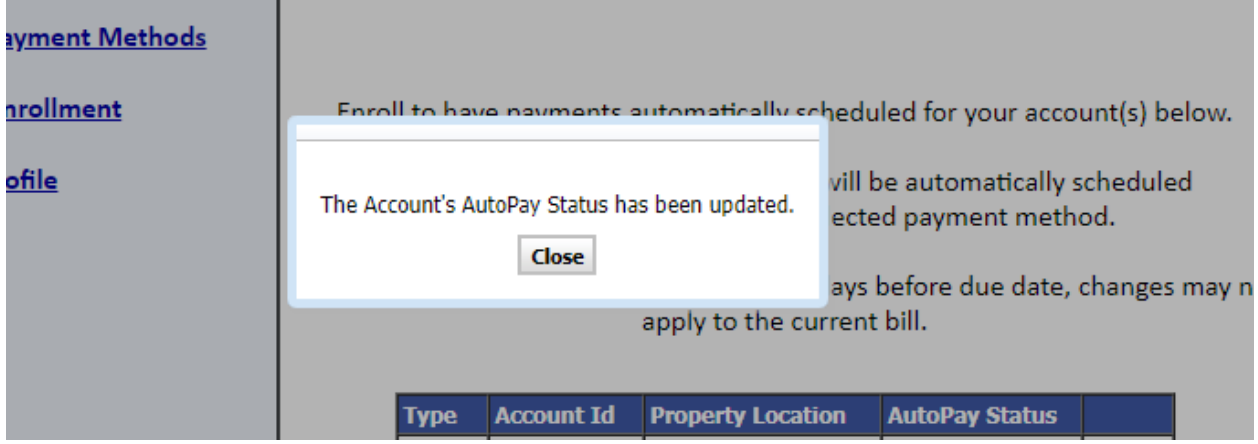

4. Enrolled customers will receive an email on/around the  $6<sup>th</sup>$  of the month letting them know the date that their payment will be processed (on/around the 20<sup>th</sup> of each month, unless it falls on a weekend/holiday). This will give the customer time to make any changes/cancellations to the upcoming payment.